## <mark>自宅 PC</mark> から「スタディーサプリ」にログインする手順

## <mark>自宅 PC でログインする前に用意すること、物</mark>一

・学校からスタディーサプリ用の「団体コード(10 桁の番号)」とパスワードを発行してもらって一度学校でログインし たことがある。

・自宅 PC でログインするために ①「団体コード」と②「パスワード」を用意している。

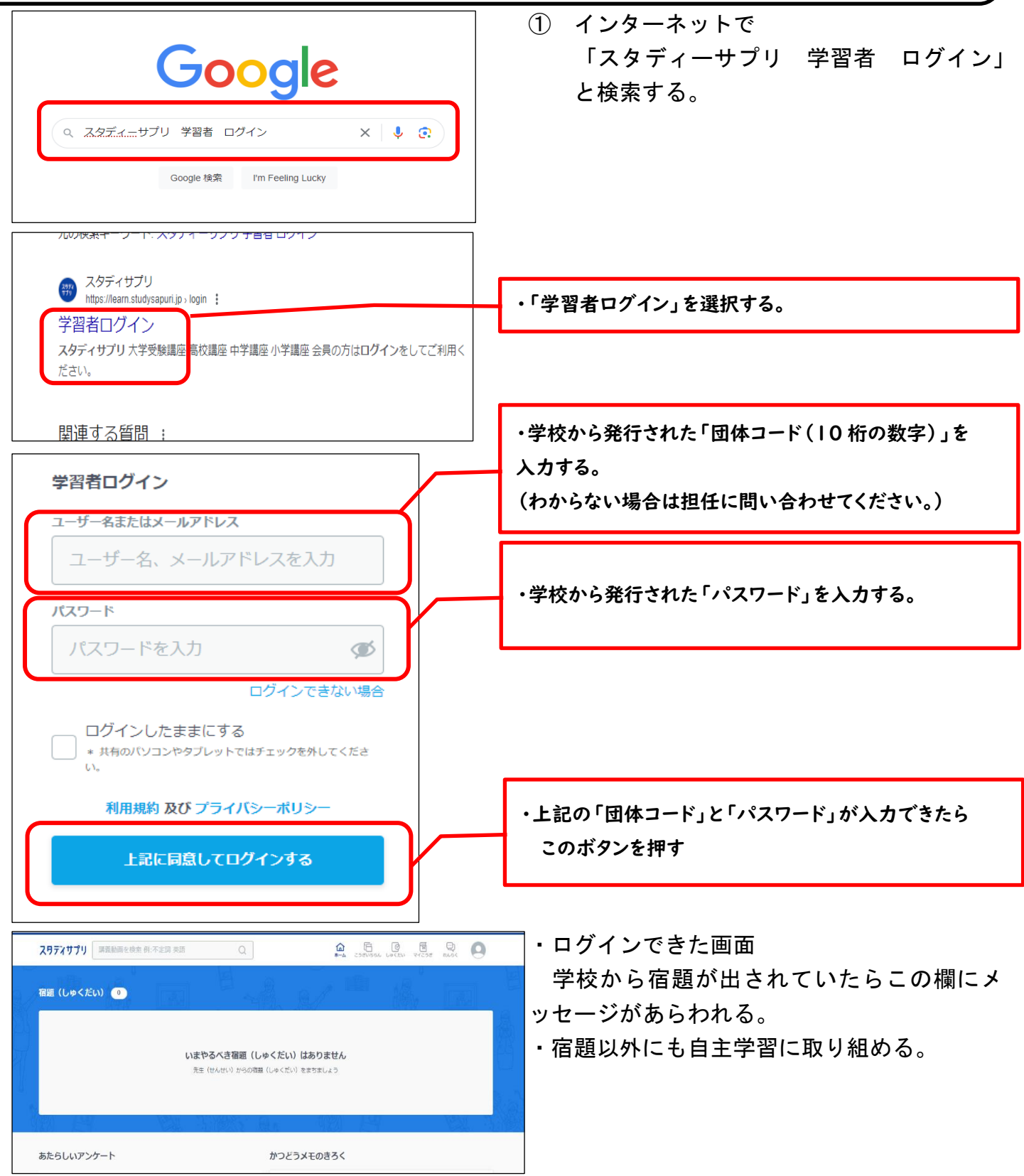

・タブレットで学習をする場合はスタサプのアプリを使うこともできるようです。